A réception de son avis des sommes à payer (ASAP), l'usager se connecte en mode sécurisé sur la page de paiement de la DGFiP https://www.payfip.gouv.fr dont l'adresse est indiquée sur son ASAP. Il saisit dans le formulaire proposé l'identifiant de la collectivité.

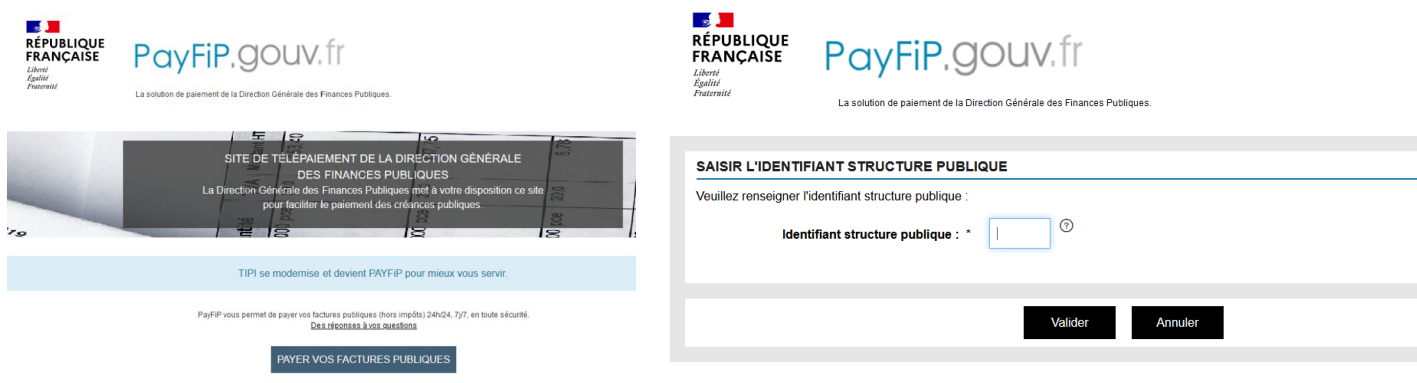

Ensuite, il saisit la référence et le montant de sa dette ainsi que son adresse de courrier électronique pour recevoir le ticket de télé-paiement (ce ticket sera reçu parallèlement par le comptable public). Le choix du moyen de paiement lui est alors proposé.

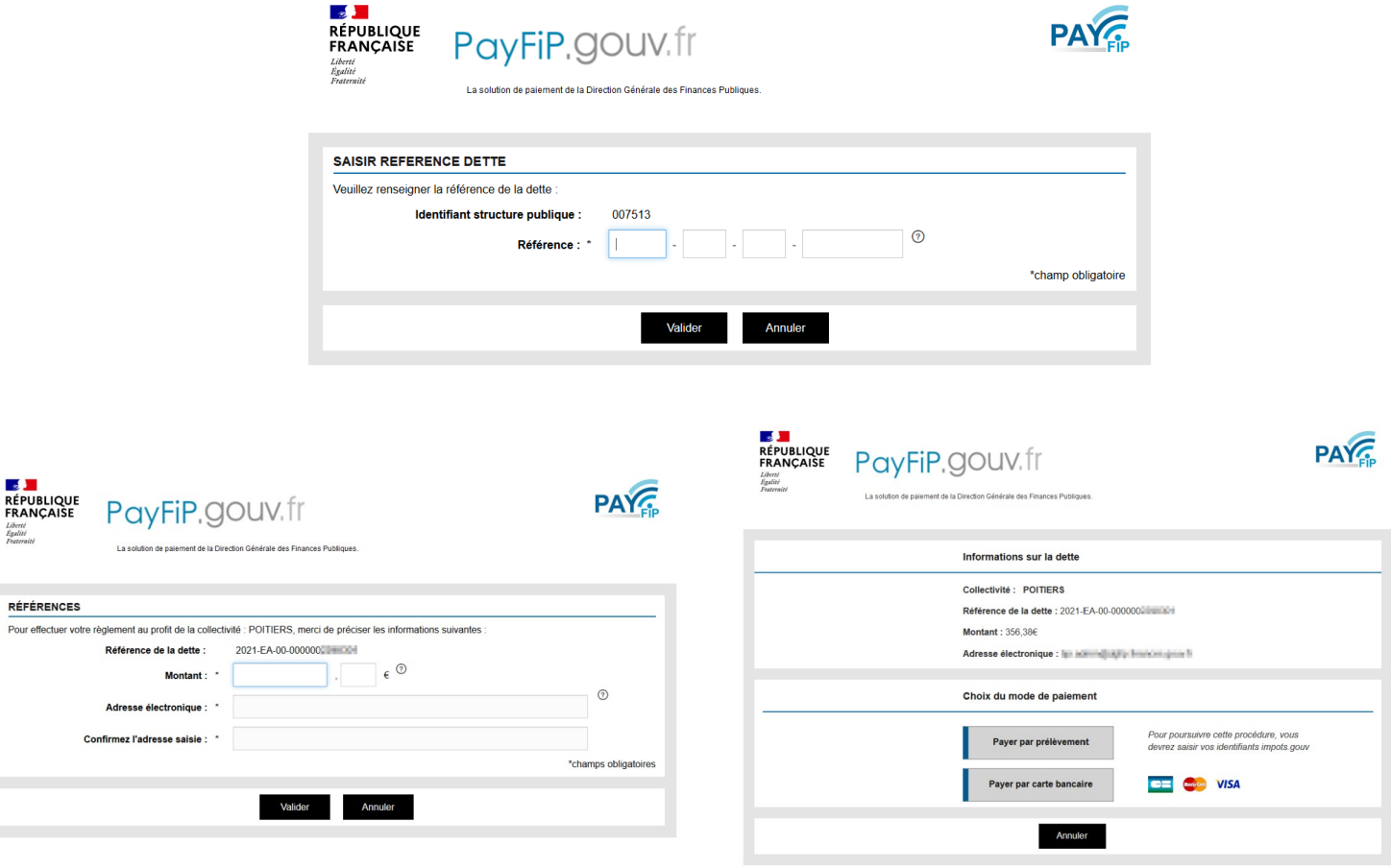

*Guide\_de\_mise\_en\_oeuvre PayFip\_Site\_DGFiP\_v22\_mai2021.odt*